**AutoCAD Crack Activation Code**

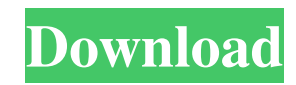

AutoCAD Cracked Version is a very complicated and powerful tool with many powerful features. There are many different options and some of them are not very well documented or explained. Here are some best practices and recommendations for AutoCAD Serial Key new users. If you use AutoCAD Cracked Version for your commercial business, these AutoCAD Free Download best practices will help you avoid common mistakes. If you use AutoCAD as a hobbyist, you may find these best practices very interesting and useful. AutoCAD Best Practices: Start the day with a blank slate The first thing you need to do after you install AutoCAD is set up your preferences. Go to "Preferences" in the main menu and click on "Options" on the right side. Then click on "Startup" in the "General Options" panel. After you make these settings, do not forget to "Save" your preferences. Next, you should also configure your AutoCAD preferences. For example, you may want to turn on/off all symbols that you do not use. You can also turn on/off the appearance and labels on all axis, etc. In

"Preferences", click on "Advanced Options". You will see many more options that you can turn on/off. First, change the settings to show the status bar at the bottom of the screen and to display the ToolTip messages. You will need to know which version of AutoCAD you are using to select the correct setting. For example, if you are using AutoCAD 2017, you will find the status bar and ToolTip messages options in the "User Preferences" panel. Save your preferences Do not close your current open drawing without saving your preferences. When you close a drawing, your lastsaved settings will be saved in the current drawing. This will make it very difficult to go back to your last settings without saving your preferences. When you open a new drawing, it will have the same settings as when you last closed it. Avoid the same settings When you use a number of different tools, it is very easy to use the same settings for each of them. Make sure that you are using different settings for each tool. When you use the same settings for many tools, it is easier to make a mistake when you change settings later. So, when you have a new drawing, be sure to save

**AutoCAD Crack +**

## Data interchange Like most computer-based drawing programs, AutoCAD is capable of exporting to other

vector graphic formats such as Adobe Systems' Adobe Illustrator (formerly called Adobe Systems Illustrator), Adobe Systems' InDesign (formerly known as Interleaf), DXF, IGES, and XML. A user can easily import vector graphics from, for example, Adobe's Freehand which exports to the formats mentioned above. File formats AI DXF STL Troubleshooting and support AutoCAD has an extensive support system, called "Autodesk for AutoCAD", which is a replacement for the previous system of "Autodesk Technical Support". The Autodesk for AutoCAD program provides software and support for the latest versions of AutoCAD, including the latest release in 2009. Support includes technical support, product training, and consultation services. Autodesk also has a web-based version of the support tool called "Autodesk Support Center". This version of the support tool was also used to access older versions of AutoCAD when the "Autodesk for AutoCAD" program could not be run, or when support was needed for an older version. Clients As of May 2018, there are over 300,000 active

installations of AutoCAD, in over 100 countries. Production AutoCAD is sold to a range of industries, including design, manufacturing, architecture, surveying, engineering, construction and many more. Some of the use cases of AutoCAD can be found below. Municipalities In Canada, the city of Hamilton had the first use of AutoCAD in municipal construction when the city of Hamilton started using it in 2006. In October 2012, the city of Ottawa installed the first of four 2.5-meter-long (85 inch) tap pipes using AutoCAD to better manage the city's water system. In January 2013, Detroit started using the software to manage its network of pipes and sewers. The city also wanted to improve the ability to connect the properties of individual homes to the city's water system and sewers, leading the way for new design features such as the interactive plumbing controls and the neighborhood interconnection (NIC) toolset. In 2014, in the San Francisco Bay Area, the city of Berkeley City Council established a pilot project to install a fiber optic network of 50,000 to 100 a1d647c40b

## **AutoCAD**

Open a new file (.dwg) in Autocad. Select the "Document Background" tab and make sure the "Show Background" checkbox is checked. Open the main menu and click the "File" tab and select "Save". Click the "Save As..." button and enter the name of the file. Click "Save". Double click the file you just saved. Click the "File" tab and select "Open". Select the location of the.asc file you downloaded earlier. Click the "Open" button. Select the "Print" tab and select "Apply the color model, hardware settings, and more" from the menu. Click the "Color" tab. Select "Autocad Advanced" from the menu. Click the "Advanced" button. Click the "Background" tab. Click the "Medium" button. Select the window that has the closest color to "medium" in the color range. Click the "Ok" button. Click the "Auto" button. Click the "Gamut" tab. Select "Current image" from the dropdown list. Click the "Advanced" button. Click the "Image" tab. Click the "Advanced" button. Click the "Basic" tab. Select the size and color of the object you want to print. Click the "Ok" button. Click the "File"

tab and select "Save". Select the location of the.dwg file you just saved. Click the "Save" button. Save the file. Exit Autocad. Use the program If you've already selected the plate and the object you want to print, make sure you're using the right settings for the paper you want to print on. If you don't know how to use the template, be sure to check out the instructions. Also check out the video on using the program. If you have a stock plate you want to apply, there are two ways to do this. The first is by using the "Stock image" setting under "Plate". You'll have to use the.asc file you downloaded earlier. Load the.asc file into Autocad. Select the "Stock image" setting under "Plate". Click the "Ok" button. Select the image you want to use. Click the "Ok" button.

**What's New In?**

Improve your drawing designs with feedback about how they can be improved. Markup Assist highlights issues and suggests solutions so you can decide how to solve design problems. (video: 2:10 min.) Design Story: You can now organize your drawings in a

presentation-ready library. Design Story organizes your drawings by project or topic and allows you to link to and view your design documents on the cloud. (video: 1:19 min.) Design Story lets you upload any number of drawings into a library on the cloud. You can then quickly organize your drawings by project or topic and link to and view your design documents on the cloud. (video: 1:21 min.) A Geolocation Editor: More customization. Edit your parts easily by automatically recognizing the location of your parts. (video: 0:45 min.) Make it personal. The Geolocation Editor automatically recognizes your drawing features and links them to specific drawings in your drawing library. When you change the position of the features, the Geolocation Editor updates your drawings in your drawing library and lets you link them to the same features as they were originally. (video: 1:18 min.) Improvements to Fit and Scale: Do better work. The "fit and scale" feature automatically finds nearby features and changes your dimension scale, shape, and position based on the features. This is great when you need to fit lines and circles in your drawing. (video: 1:10 min.) Easily work with symbols. Use the new

symbol commands to align and position objects based on their symbols, or symbols you've created. (video: 1:20 min.) Improved Export to Drawing Editor: Better results. Export 2D drawings and 3D models to the DesignCenter Editor from the improved import of AutoCAD DWG files. You can import both AutoCAD DWG and.dwg. and.dwg. files, plus classic 2D and 3D drawings from other platforms. (video: 0:49 min.) The 2020 release of AutoCAD introduced revolutionary changes in the way you interact with your design. We've been rolling out the new features and improvements at a pace of two per month, so in March we're adding two more of the most requested new features to help you do your best work. Markup Import and Markup Assist both enable you to communicate better with your colleagues

**System Requirements For AutoCAD:**

Minimum: OS: Windows XP Processor: 1 GHz Pentium III or above Memory: 256 MB of RAM Graphics: VGA monitor DirectX: 9.0 Hard Drive: 10 MB free space Additional Notes: DirectX 9.0 Buy Lost Planet 3, the full game for \$20 Support the Project: Youtube RPS File and Search Bar: Main Menu: Reticle Display: Additional controls: Setting Menu